# IBM SPSS Statistics for Linux 安装说明(网络许可证)

以下说明介绍如何使用 网络许可证 安装 IBM® SPSS® Statistics 版本 21。 本文档针 对在台式计算机上安装 SPSS Statistics 的最终用户。如果您是网络管理员,请参阅 《网络许可证管理员指南》了解有关设置网络许可证和向最终用户分发产品的信息。

在安装过程中,将提示您以下信息。如果您没有以下信息,请联系您的站点管理员。

```
名称:
```

```
组织:
```
许可证管理器服务器名称或 IP 地址:

# IBM SPSS Statistics 的系统要求

IBM® SPSS® Statistics 的最低硬件和软件要求如下:

#### 操作系统

SPSS Statistics 已经过测试,只支持 Red Hat Enterprise Linux 5、6 和 Debian 6。我们预计使用从 Red Hat 和 Debian 衍生的分发版本不会有问题,但不会测试 或支持它们。

如果您在 64 位 Linux(不受官方支持)上安装,则还需要从分布存储库安装 ia32-libs。

有关任何其他要求,请参阅版本声明。您可以在以下站点上找到版本声明链接: <http://www.ibm.com/support/docview.wss?uid=swg27024941>.

### 配置

- 以 10 亿赫兹 (GHz) 或更高速度运行的 Intel 或 AMD x86 处理器。
- 1 GB RAM 或更大。
- 900 MB 可用硬盘空间。如果安装一种以上的帮助语言, 多出的每种语言将需要 60-70 MB 磁盘空间。
- 由于安装程序会在安装之前提取文件,因此安装程序也需要相同大小的临时磁盘空 间。如果在 /tmp 或主目录中没有足够的空间,则使用 IATEMPDIR 环境变量为提取 的安装程序文件指定其他临时位置。您可以在安装后删除此文件夹。
- 如果使用物理安装介质, 则需要 DVD/CD 驱动器。
- XGA (1024x768) 或更高分辨率的显示器。
- 如果要与 IBM® SPSS® Statistics 服务器连接,就需要运行 TCP/IP 网络协议的 网络适配器。

IBM SPSS Statistics for Linux 安装说明(网络许可证)

# 安装 IBM SPSS Statistics

您的管理员可能已经向您提供了安装光盘或指出了网络安装位置。如果您不知道应如何 安装 IBM® SPSS® Statistics,请与您的管理员核实。

注意:要安装 SPSS Statistics, 您必须将安装程序作为根运行。

## 运行多个版本和从先前版本升级

安装新版本之前,您无需卸载 IBM® SPSS® Statistics 的旧版本。在同一台计算机上可 安装和运行多个版本。但是,不要在安装以前版本的相同目录中安装新版本。

#### IBM SPSS Statistics Developer 注意事项

如果您在安装 IBM® SPSS® Statistics Developer,可单独运行产品。您也可安装 R 必 备组件和 Python 必备组件以便使用 R 和 Python 进行开发。

## 从下载的文件中安装

- E 启动终端应用程序。
- E 更改为您下载文件的文件夹。
- E 提取文件的内容。
- E 更改为提取文件的目录。
- $\triangleright$  务必将 setup.bin 的权限设为执行。
- E 在命令提示符处键入:

./setup.bin

▶ 按照安装程序中显示的说明进行操作。请参见 [安装说明第 3](#page-2-0) 页码 了解特别说明。

## 从 DVD/CD 安装

- ▶ 将 DVD/CD 插入您的 DVD/CD 驱动器中。
- E 启动终端应用程序。
- ▶ 将目录更改为 DVD/CD 安装点。
- E 在命令提示符处键入:

./Linux/setup.bin

注意:只有当您使用执行二进制文件的选项安装 DVD/CD 时,之前的命令才会工作。您 也可以创建 DVD/CD 的本地副本。转到本地副本上的 Linux 目录,确保将 setup.bin 权限设为执行,然后运行 setup.bin。

▶ 按照安装程序中显示的说明进行操作。请参阅 [安装说明](#page-2-0) 了解特别说明。

IBM SPSS Statistics for Linux 安装说明(网络许可证)

## <span id="page-2-0"></span>安装说明

本部分包含此安装的特别说明。

安装程序语言。 安装程序的第一个面板提示安装程序语言。默认情况下,将选中与您 所在区域匹配的语言。如果您希望以另一种语言显示安装程序,请选择相应的语言。 就绪之后,单击确定。

许可证类型。 请确保选择 网络(并行)许可证。

帮助语言。 IBM® SPSS® Statistics 使得能更改用户界面语言。如果您希望使帮助语言 总是匹配用户界面语言,请选择您可能使用的语言。如果安装其他语言的帮助,每种语 言将增加 60-70 MB 的磁盘空间要求。

许可证管理器服务器名称或 IP 地址。 这是运行网络许可证管理器的服务器的 IP 地址或 名称。 如果您有多个地址或名称,请用冒号分隔(例如server1:server2:server3)。 如果您没有这些信息,请联系您的管理员。

## 远程运行 IBM SPSS Statistics

您必须在安装此产品的计算机上运行 IBM® SPSS® Statistics。不能使用 DISPLAY 环境 变量从远程计算机上运行 SPSS Statistics。

## 启动 IBM SPSS Statistics

- E 浏览到安装目录中的 bin 子目录。
- E 运行 stats 文件。

# 签出/签入离线用户许可证

网络许可证通常需要您连接到网络才能运行 IBM® SPSS® Statistics。如果您的管理员 启用了离线用户许可证,您可签出离线用户许可证以在未连接到网络时使用网络许可 证。例如,您可能需要在没有网络连接的火车上运行 SPSS Statistics。在断开网络连 接并坐上火车之前,您可以签出离线用户许可证并在有限的时间内使用。您需要重新连 接到网络并在到期之前将许可证重新签入。否则 SPSS Statistics 将停止工作。 将由您的管理员启用和配置网络许可证。如果您想使用但无法使用此功能,请联系 您的管理员。

重要事项!即使在重新连接到网络后可以运行 SPSS Statistics,仍要确保重新签入 许可证。这样做可允许其他用户使用离线用户许可证。

#### 签出许可证

- ▶ 运行位于产品安装目录的 bin 子目录中的 licensecommute 脚本。
- E 选择要签出的许可证。
- ▶ 在"持续时间"框中,输入希望签出许可证的天数。管理员可配置此限制。
- E 单击签出。

#### IBM SPSS Statistics for Linux 安装说明(网络许可证)

离线用户许可证将在持续时间指定的天数后过期。您也可以随时手动签入许可证。

您可能收到以下格式的消息:

使用错误代码签出时出现错误:<代码>

常见代码如下。

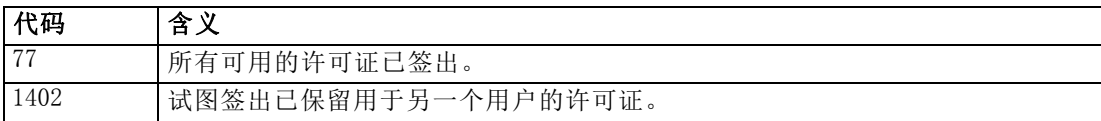

#### 签入许可证

- ▶ 运行位于产品安装目录的 bin 子目录中的 licensecommute 脚本。
- E 选择要签入的许可证。您签出的许可证由复选标记指示。
- E 单击签入。

# 卸载 IBM SPSS Statistics

- E 启动终端程序。
- ▶ 更改目录到 IBM® SPSS® Statistics 产品安装目录中的 Uninstall SPSS Statistics 21。
- E 在命令提示符处键入:

./Uninstall\_SPSS Statistics\_21

重要事项:您必须有权删除安装目录,否则卸载过程将失败。

- E 按照卸载程序中显示的说明进行操作。
- ▶ 删除文件夹 <sup>~</sup>/. IBM/SPSS/Statistics/21/Eclipse。在终端应用程序中, 输入以下命令: rm -fr ~/.IBM/SPSS/Statistics/21/Eclipse